# Always there to help you

#### Register your product and get support at

www.philips.com/welcome

DVP3650K

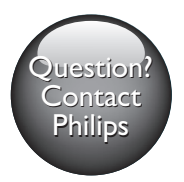

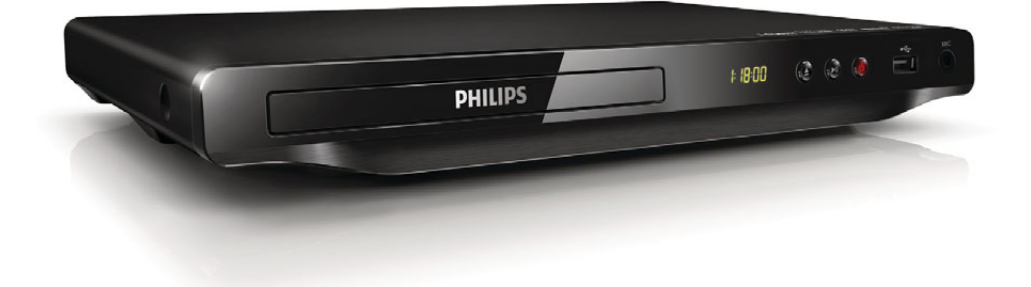

Руководство пользователя 7 Посібник користувача 27

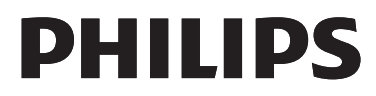

<span id="page-1-0"></span>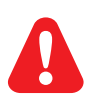

- RU Перед подключением данного DVD-проигрывателя внимательно ознакомьтесь со всеми прилагаемыми инструкциями.
- UK Перед тим як під'єднувати DVD-програвач, прочитайте та візьміть до уваги всі інструкції, що постачаються із ним.

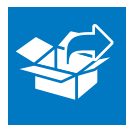

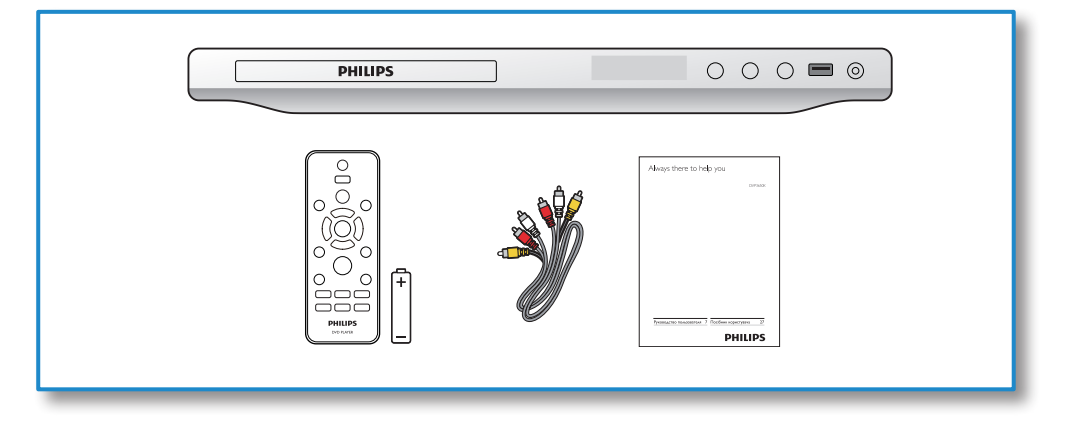

1

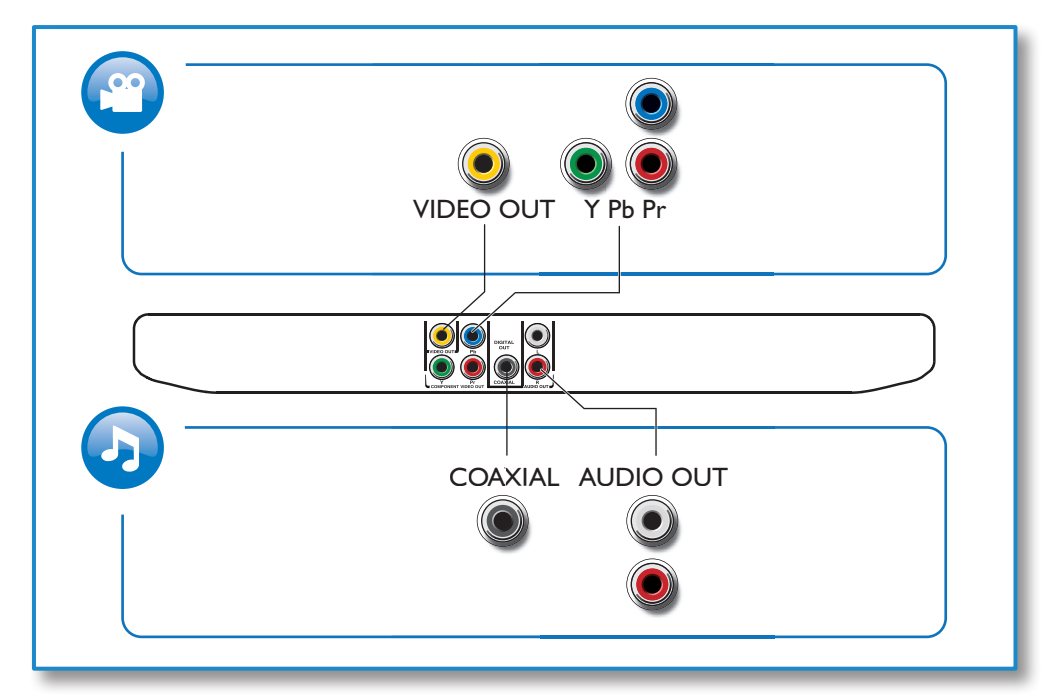

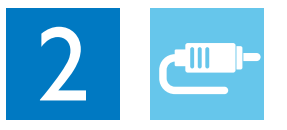

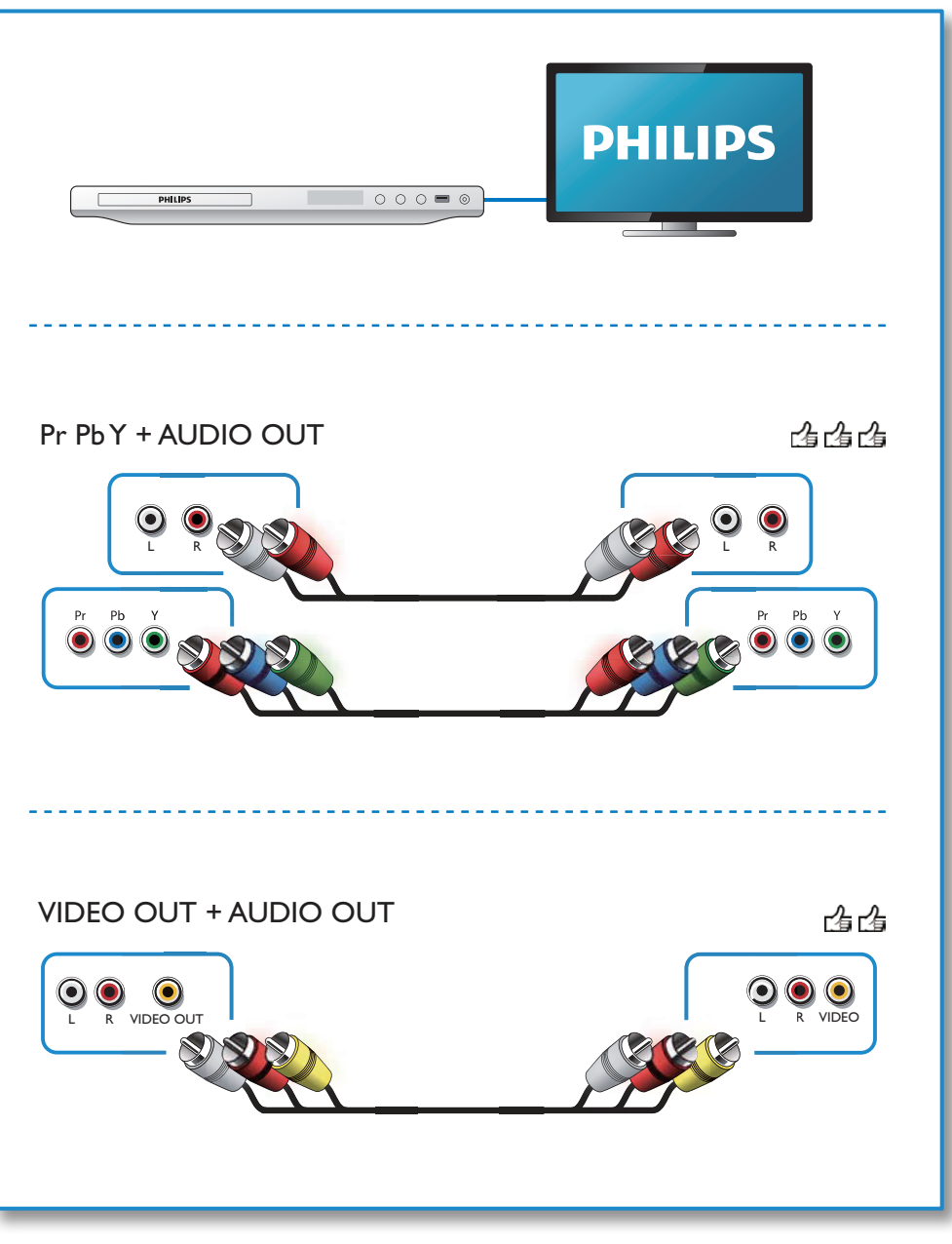

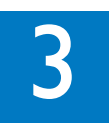

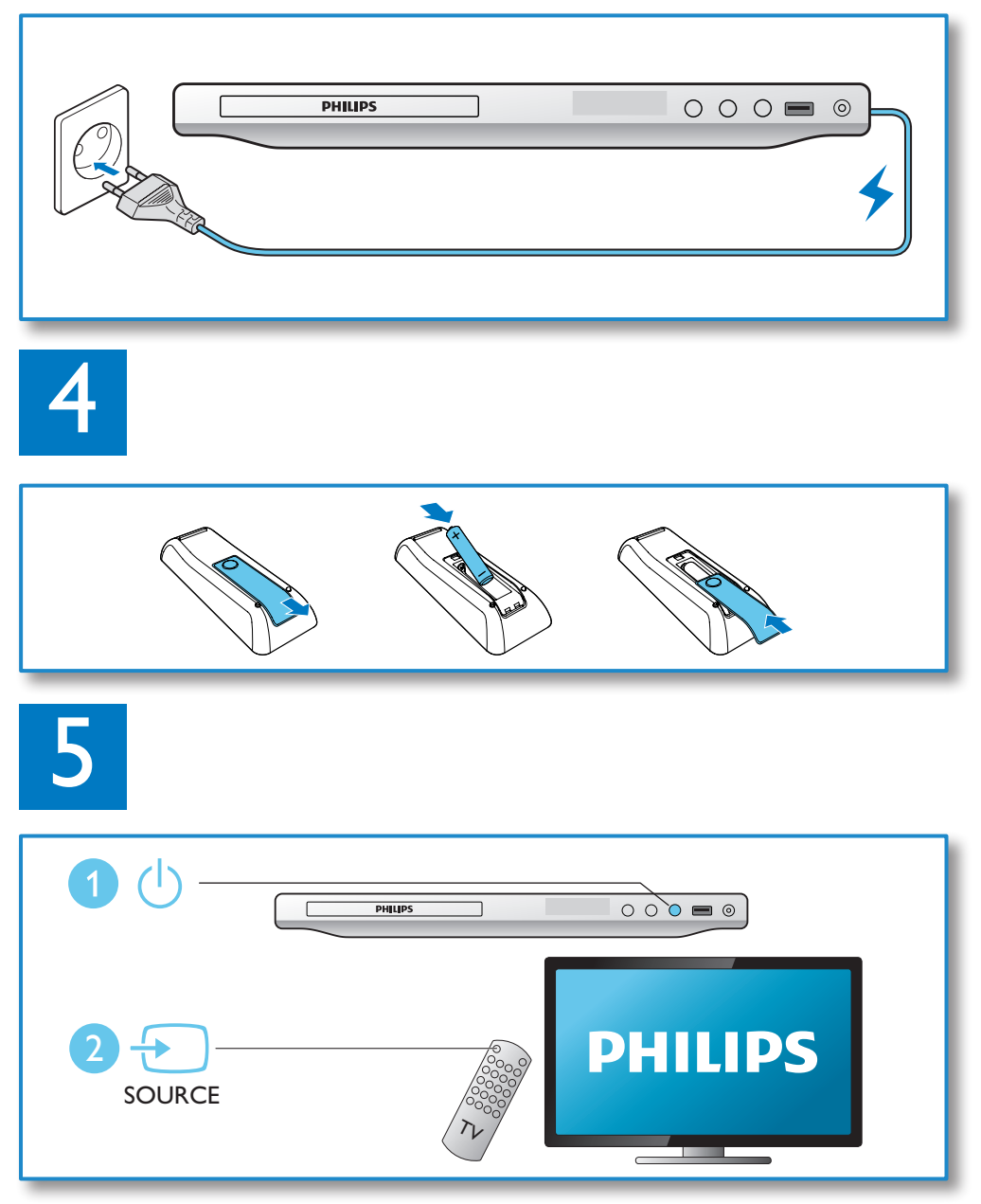

6

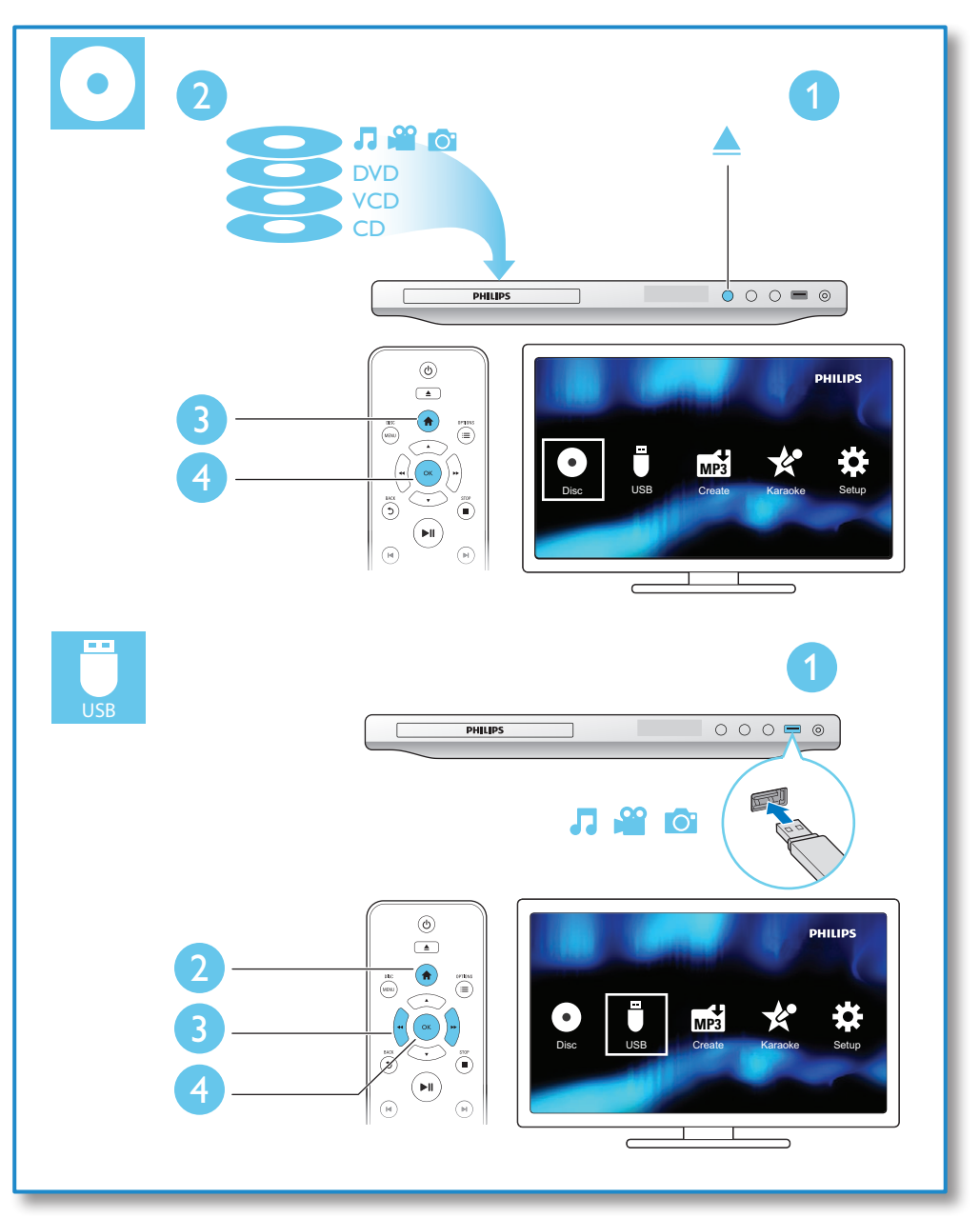

# Содержание

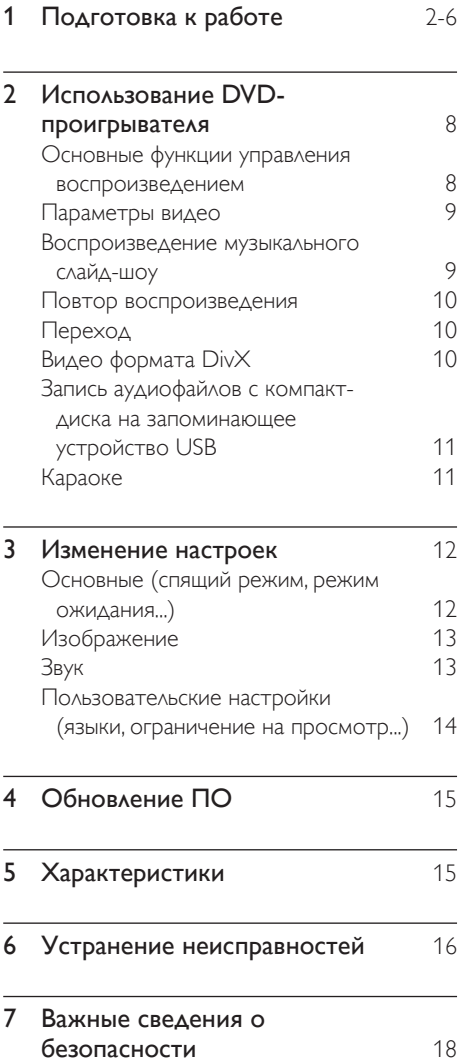

## <span id="page-7-0"></span>2 Использование DVDпроигрывателя

Поздравляем с покупкой, и добро пожаловать в клуб Philips! Чтобы воспользоваться всеми преимуществами поддержки Philips, зарегистрируйте устройство на веб-сайте www.philips.com/ welcome.

## Основные функции управления воспроизведением

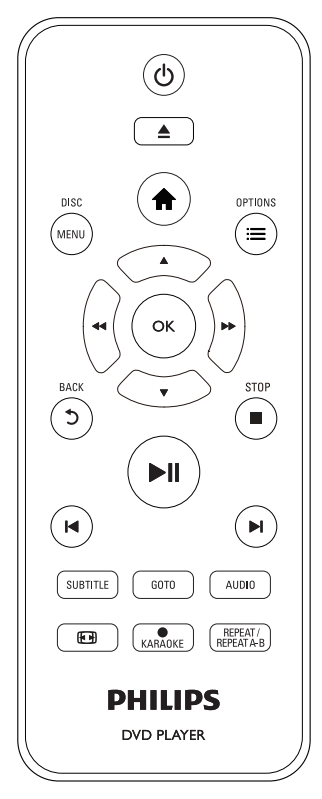

Для управления проигрывателем во время воспроизведения можно использовать следующие кнопки.

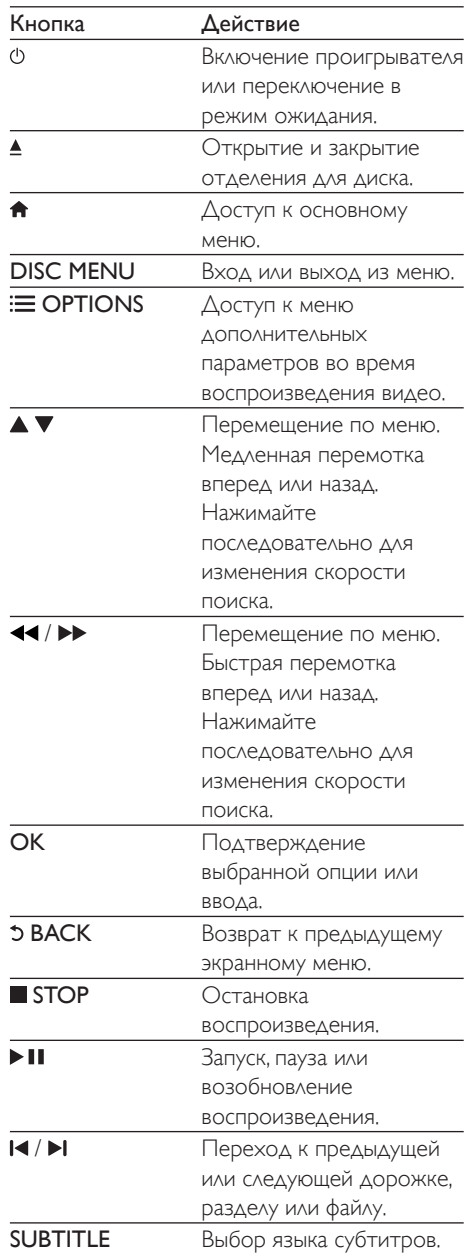

<span id="page-8-0"></span>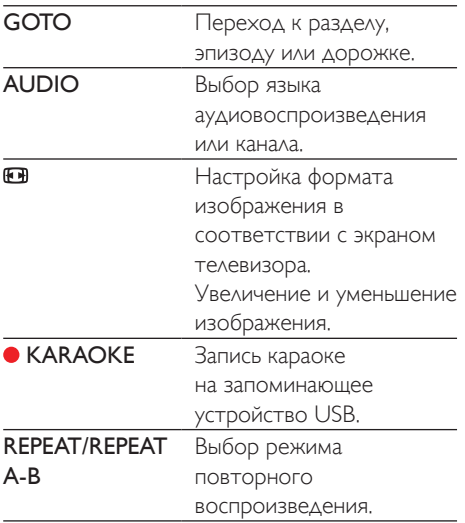

## Параметры видео

Во время воспроизведения видео нажмите **E OPTIONS** для входа в меню следующих настроек.

- [Информация]: отображение информации о текущем воспроизведении.
- [Пбс]: отображение или пропуск меню содержимого дисков VCD и SVCD.
- [Формат изобр.]: выбор формата изображения в соответствии с экраном телевизора.
- [Громкость]: регулировка уровня громкости.
- [Угол]: выбор угла камеры, с которой просматривается видеоизображение.
- [Микрофон]: включение и выключение передачи аудиосигнала с микрофона.
- [Караоке]: изменение уровня громкости и эха микрофона и музыкальной тональности.
- [Вокал]: выбор аудиорежима караоке или отключение вокала, записанного на диске караоке.

## Воспроизведение музыкального слайд-шоу

Музыкальное слайд-шоу — это

одновременное воспроизведение музыки и изображений.

- 1 Запустите воспроизведение аудиофайла с диска или с подключенного накопителя USB.
- $2$  Нажмите  $\blacktriangle\blacktriangledown$  для перехода к файлам изображений.
- $3$  Выберите изображение с того же диска или накопителя USB, нажмите OK для запуска слайд-шоу.
- $4$  Нажмите , чтобы остановить слайдшоу.
- $5$  Нажмите , чтобы остановить воспроизведение музыки.

### Управление воспроизведением фотографий

Во время просмотра фотографий используйте пульт ДУ для управления воспроизведением.

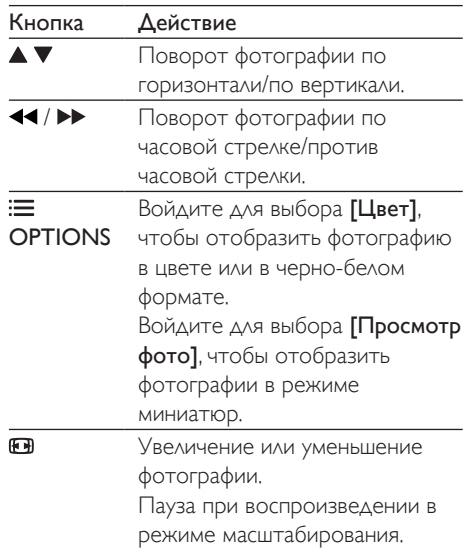

<span id="page-9-0"></span>OK Запуск или возобновление воспроизведения. П Остановка воспроизведения.

## Повтор воспроизведения

Во время воспроизведения последовательно нажимайте кнопку REPEAT/REPEAT

A-B , чтобы выбрать режим повторного воспроизведения.

- Повтор текущего раздела, эпизода или дорожки.
- Повтор всего содержимого на диске или накопителе USB.
- Повторное воспроизведение определенного эпизода.

#### Повторное воспроизведение определенного эпизода

- 1 Последовательно нажимайте REPEAT/ **REPEAT A-B**, чтобы выбрать ФА в качестве начальной точки.
- 2 Снова нажмите REPEAT/REPEAT А-В, чтобы выбрать ФАВ в качестве конечной точки.
	- » Начнется повторное воспроизведение отмеченного отрезка.
- 3 Чтобы отменить повторное воспроизведение, нажимайте REPEAT/ REPEAT A-B до отображения [Выключено].

Примечание

• Повтор воспроизведения отмеченного отрезка доступен только в пределах раздела или дорожки.

## Переход

Можно перейти к определенному разделу, эпизоду или дорожке.

- Во время воспроизведения нажмите GOTO.
	- » Отобразится поле ввода, и будет мигать "0".
- $2$  Нажмите  $\blacktriangle \blacktriangledown$  для выбора цифры в качестве номера раздела, эпизода или дорожки.
- $3$  После выбора цифры нажмите  $\blacktriangleleft$  /  $\blacktriangleright$ . чтобы изменить позицию цифры.
- $4$  При необходимости повторите шаги 2–3 для завершения ввода номера раздела, эпизода или дорожки.
- $5$  Нажмите ОК.
	- » Будет выполнен переход к выбранному номера разделу, эпизоду или дорожке.

## Видео формата DivX

Поддерживается воспроизведение видео формата DivX с диска или запоминающего устройства USB.

#### код VOD для DivX

- Перед приобретением видео DivX и их воспроизведения на данном проигрывателей перейдите на веб-сайт vod.divx.com, чтобы зарегистрировать проигрыватель с помощью кода DivX VOD.
- Отображение кода DivX VOD: нажмите , затем выберите [Настройка] >  $[O6$ щие $]$  >  $[Ko<sub>A</sub>$  Vod Div $X(R)]$ .

#### Субтитры DivX

- Нажмите SUBTITLE, чтобы выбрать язык.
- Если субтитры отображаются неверно, выберите набор символов, который поддерживает субтитры DivX. Выбор набора символов: нажмите  $\spadesuit$ , выберите [Настройка] > [Предпочтения] > [Подзаг. DivX].

<span id="page-10-0"></span>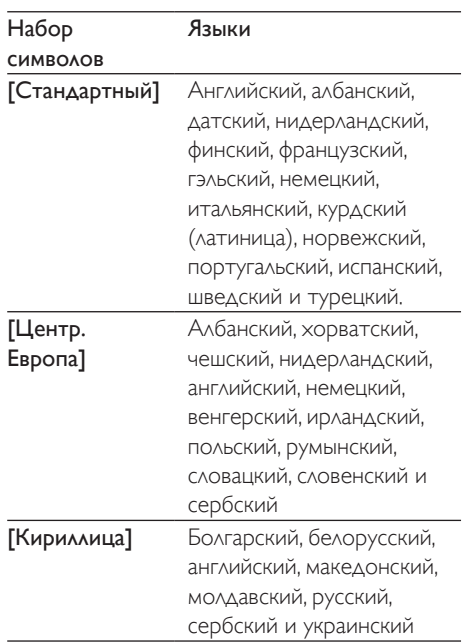

#### Примечание

- Перед включением субтитров убедитесь, что имя файла субтитров совпадает с именем видеофайла DivX. Например, если видеофайл DivX имеет имя "movie.avi", сохраните файл субтитров как "movie.srt" или "movie.sub".
- Проигрыватель поддерживает воспроизведение субтитров следующих форматов: .srt, .sub, .txt, .ssa и.smi.

## Запись аудиофайлов с компакт-диска на запоминающее устройство USB

Можно записывать аудиофайлы с компактдиска на запоминающее устройство USB. Запись аудиофайлов выполняется в формате .mp3.

1 Подключите накопитель USB к проигрывателю.

2 Установите диск и запустите его воспроизведение.

 $3$  Нажмите  $\bigtriangleup$  и выберите [Create MP3] (Создать MP3), а затем нажмите OK.

- Для завершения записи следуйте инструкциям на экране.
	- » На запоминающем USB-устройстве будет автоматически создана новая папка для хранения всех записанных файлов MP3.

#### Примечание

- Во время записи не нажимайте на кнопки.
- Конвертация компакт-дисков DTS и компакт-дисков, защищенных от записи, не поддерживается.
- Устройство USB, защищенное от записи или защищенное паролем, не может использоваться для хранения файлов MP3.

## Караоке

- 1 Подключите микрофон (не входит в комплектацию) к разъему MIC на проигрывателе.
- $2$  Чтобы войти в основное меню, нажмите 合 .
- $3$  Выберите [Караоке], затем нажмите ОК.
	- » Отобразится меню настройки караоке.
- $4$  Выберите [Микрофон] > [Включено], нажмите OK, чтобы включить передачу аудиосигнала с микрофона.
- $5$  Включите воспроизведение диска, пойте в микрофон.

#### Настройка функции караоке в меню караоке

- [Микрофон]: включение и выключение передачи аудиосигнала с микрофона.
- [Звук микр.]: изменение громкости микрофона.
- [ЭХО]: изменение уровня эхо.
- <span id="page-11-0"></span>• **[Счет караоке]**: выбор уровня сложности для оценки исполнения. Оценка появляется по окончании песни.
- **[Karaoke Idol]**: конкурс на лучшее исполнение караоке среди друзей. Чтобы начать конкурс, следуйте инструкциям на экране.
- **[Shift]**: изменение музыкальной тональности.
- [Вокал]: выбор аудиорежима караоке или отключение вокала, записанного на диске караоке.

### Запись песен

Вы можете записывать песни в собственном исполнении на запоминающее устройство USB. Записанные песни будут сохранены в формате .MP3.

- 1 Вставьте запоминающее устройство **USB.**
- 2 Нажмите KARAOKE.<br>3 Словия инстриими
- Следуя инструкциям на экране, выберите настройку и нажмите OK для начала записи.
	- » Запись будет прекращена по окончании песни.
	- Чтобы выйти из режима записи, снова нажмите • **KARAOKE**.

#### Примечание

- Убедитесь, что на запоминающем устройстве USB достаточно свободной памяти.
- Запись на диски DTS или диски, защищенные от записи, невозможна.

## 3 Изменение настроек

Данный раздел содержит сведения об изменении настроек проигрывателя.

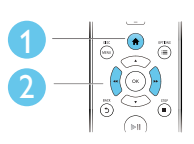

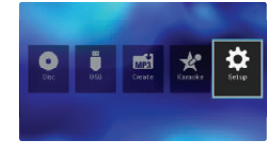

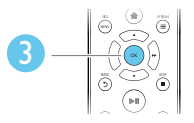

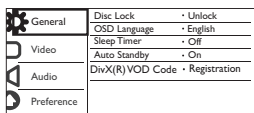

## Примечание

- Изменение настроек, отображаемых в сером цвете, недоступно.
- Для доступа к [Предпочтения] остановите воспроизведение диска.
- Для возврата к предыдущему меню нажмите  $\Delta$ . Для выхода из меню нажмите **n**.

## Основные (спящий режим, режим ожидания...)

### 1 Нажмите $\, \textcolor{red}{\pmb{\hat{\pi}}}$ .

 $2$  Для доступа к основным параметрам настройки нажмите [Настройка] > [Общие].

• [Бл Диска]: блокировка и разблокировка диска для воспроизведения. Чтобы воспроизвести заблокированный диск, необходимо ввести пароль: нажмите ▲ ▼ для ввода цифры, затем нажмите  $\blacktriangleleft$  /  $\blacktriangleright$  чтобы изменить позицию цифры. По

Русский

<span id="page-12-0"></span>умолчанию используется пароль "136900".

- [Язык Дисплея]: выбор языка экранного меню.
- [Таймер сна]: настройка периода времени для автоматического переключения проигрывателя из режима воспроизведения в режим ожидания.
- [Автомат. откл.]: включение или отключение автоматического перехода в режим ожидания. Если эта функция включена, проигрыватель автоматически переключается в режим ожидания по истечении 15 минут бездействия (например, в режиме паузы или остановки).
- **[Код Vod DivX(R)]:** просмотр регистрационного кода и кода отмены регистрации DivX®.

## Изображение

- $1$  Нажмите  $\triangle$
- $2$  Для доступа к параметрам настройки видео нажмите [Настройка] > [Видео].
	- [ТВ система]: выбор ТВсистемы, соответствующей модели телевизора. По умолчанию используется самая распространенная установка для телевизоров в вашей стране.
	- [Формат изобр.]: выбор формата изображения в соответствии с экраном телевизора.
	- [Прогрессивн]: включение или отключение режима прогрессивной развертки. Если к проигрывателю подключен телевизор с прогрессивной разверткой, включите режим прогрессивной развертки.

• [уст Изобр]: выбор стандартного цветового параметра или его настройка.

### Примечание

• Для просмотра изображений в режиме прогрессивной развертки убедитесь, что телевизор поддерживает функцию прогрессивной развертки и подключен к проигрывателю с помощью разъемов Y/Pb/Pr.

## Звук

### Нажмите <del> $\hat{\mathbf{h}}$ </del>.

- $2$  Для доступа к параметрам настройки звука нажмите [Настройка] > [Аудио].
	- [Аналог Выход]: выбор аудиоформата для аудиовыхода, когда проигрыватель подключен с помощью разъемов AUDIO OUT L/R.
	- [Установка]: выбор аудиоформата для аудиовыхода, когда проигрыватель подключен с помощью разъема COAXIAL.
		- **[Выход Spdif]**: выбор типа цифрового выхода. [Выключено]. Отключение цифрового выхода. [Все]. Поддержка многоканальных аудиоформатов. [Тол. PCM]. Сведение к двухканальному аудиосигналу.
		- **Выход Lpcm]**: выбор частоты дискретизации для выхода LPCM (Linear Pulse Code Modulation). Чем выше частота дискретизации, тем выше качество звука. [Выход Lpcm] активируется только при выборе параметра [Тол. PCM] в меню [Выход Spdif].
	- [Громкость]: регулировка уровня громкости.
- <span id="page-13-0"></span>• [Режим Звука]: выбор стандартного звукового эффекта.
- [Ночн Режим]: выбор звучания с тихим или полным динамическим диапазоном. При включении ночного режима уменьшается слышимость громких звуков и увеличивается слышимость тихих звуков (таких как речь).

#### Примечание

• Ночной режим доступен только для DVD-дисков в формате Dolby.

## Пользовательские настройки (языки, ограничение на просмотр...)

- **1** Нажмите <del> $\bullet$ </del>.
- Для доступа к дополнительным параметрам настройки нажмите [Настройка] > [Предпочтения].
	- [Аудио]: выбор языка воспроизведения для видео.
	- [Субзагол]: выбор языка субтитров для видео.
	- [Меню Диска]: выбор языка меню для видеодиска.
	- [Блок. от детей]: ограничение доступа к дискам, которые записаны с ограничениями на просмотр. Введите код "136900" для доступа к параметрам ограничения введите. Когда будет выделено поле ввода пароля, нажмите OK для перехода к режиму ввода, нажмите ▲ ▼ для выбора цифры, затем нажмите  $\blacktriangleleft$  / для изменения позиции цифры.
	- [Пбс]: отображение или пропуск меню содержимого дисков VCD и SVCD.
	- [Пароль]: выбор или изменение пароля доступа к дискам, для

которых установлены ограничения. Если вы не устанавливали пароль или забыли его, введите "136900".

- [Подзаг. DivX]: выбор набора символов, поддерживающего субтитры данного видео DivX.
- [Инфо о версии]: отображение версии ПО проигрывателя.
- [Станд.]: восстановление заводских настроек, за исключением настроек [Бл Диска], [Блок. от детей] и [Пароль].

#### Примечание

- Если недоступен предпочитаемый язык диска, аудио или субтитров, можно выбрать [Прочие] в меню параметров и ввести 4-значный цифровой код языка, указанный в конце этого руководства пользователя.
- Значения уровней возрастных ограничений меняются в зависимости от страны. Чтобы разрешить просмотр всех дисков, выберите [8 Взрос].

## <span id="page-14-0"></span>4 Обновление ПО

## 5 Характеристики

#### Примечание

• Во время обновления программного обеспечения не допускается отключение питания!

Для проверки наличия обновлений сравните текущую версию ПО данного проигрывателя с последней версией ПО (при наличии) на веб-сайте Philips.

- 1 Нажмите $\,$ <del>1</del>.
- 2 Выберите [Настройка]<sup>&</sup>gt; [Предпочтения] > [Инфо о версии], а затем нажмите OK.
- $3$   $3$ апишите название модели и номер версии ПО.
- $4$  Перейдите на веб-сайт www.philips. com/support, чтобы проверить наличие последней версии ПО с помощью названия модели и номера версии ПО.
- $5$  Чтобы обновить ПО, см. инструкции по обновлению на веб-сайте.

## Примечание

• Технические характеристики могут быть изменены без предварительного уведомления

#### Код региона

Проигрыватель воспроизводит диски со следующими кодами регионов.

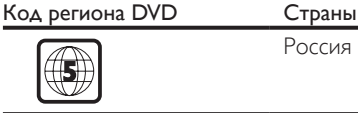

Россия

#### Воспроизводимые носители

- DVD, DVD (видео), VCD, SVCD, CD (аудио)
- DVD+R/+RW, DVD-R/-RW, DVD+R/-R DL (двухслойный), CD-R/-RW (максимальное количество папок — 299, файлов — 648)
	- Запоминающее устройство USB

#### Формат файлов

- Видео: avi, .divx, .xvid
- Аудио: .mp3, .wma
- Изображения: .jpg, .jpeg

#### USB

- Совместимость: высокоскоростной интерфейс USB (2.0)
- Поддержка класса: класс запоминающих устройств USB Mass Storage Class
- Файловая система: FAT16, FAT32, NTFS
- Максимальное количество альбомов/ папок: 299
- Максимальное количество дорожек/ записей: 648
- Порт USB: 5 В ==, 500 мА
- Поддержка портативного жесткого диска USB: может потребоваться внешний источник питания

#### Видео

• Система ТВ-вещания: PAL, NTSC, Multi

- <span id="page-15-0"></span>• Композитный видеовыход: 1 Vp-р (75 Ом)
- Компонентный видеовыход: 0,7Vp-p (75 Ом)

#### Аудио

- 2-канальный аналоговый выход
	- Аудио, передний левый и правый: 2 В (среднеквадр.) (47 000 Ом)
- Компонентный видеовыход: 0,5Vp-p (75 Ом)
	- Коаксиальный кабель
- Частота дискретизации:
	- MP3: 22,05 кГц, 24 кГц, 32 кГц, 44,1 кГц, 48 кГц,
	- WMA: 44.1 кГц, 48 кГц
- Постоянный битрейт:
	- MP3: 8–320 кбит/с
	- WMA: 32-192 кбит/с

#### Основное устройство

- Размеры (Ш x В x Г): 310 x 39,5 x 210 (мм)
- Вес нетто: 1,0 кг

#### Питание

- Параметры питания: 230 В~ переменного тока, 50 Гц
- Потребляемая мощность: 10 Вт
- Потребляемая мощность в режиме ожидания: 0,5 Вт

#### Принадлежности, входящие в комплект

- Пульт ДУ и один элемент питания
- Аудио- и видеокабели
- Руководство пользователя

#### Характеристики лазера

- Тип: полупроводниковый лазер InGaAIP (DVD), AIGaA (CD)
- Длина волны: 658 нм (DVD), 790 нм  $(CD)$
- Выходная мощность: 7,0 мВт (DVD), 10,0 мВт (VCD/CD)
- Рассеивание луча: 60 градусов

## 6 Устранение неисправностей

### Предупреждение

• Риск поражения электрическим током. Запрещается снимать корпус устройства.

Для сохранения гарантии запрещается самостоятельно ремонтировать проигрыватель.

При возникновении неполадок во время эксплуатации проигрывателя проверьте следующие пункты, прежде чем обращаться в сервисную службу. Если проблему решить не удалось, зарегистрируйте проигрыватель и обратитесь в службу поддержки на вебсайте www.philips.com/support.

При обращении в компанию Philips необходимо назвать модель и серийный номер проигрывателя. Серийный номер и номер модели указаны на задней панели проигрывателя. Укажите эти номера здесь: Номер модели \_\_\_

Серийный номер

#### Нет изображения.

- Для получения информации о выборе соответствующего канала для просмотра видео обратитесь к руководству пользователя телевизора.
- Если включена настройка прогрессивной развертки или изменена настройка телесистемы, выберите настройку по умолчанию. 1) Нажмите - чтобы открыть отделение для диска. 2) Нажмите DISC MENU (прогрессивная развертка) или SUBTITLE (телесистема).

#### На телевизоре отсутствует звук.

• Проверьте правильность подключения кабелей между проигрывателем и телевизором.

#### При воспроизведении видео DivX отсутствует звук.

- Аудиокодеки не поддерживаются. Отсутствует звук с динамиков подключенного аудиоустройства (например, стереосистемы, усилителя, ресивера).
- Проверьте, правильно ли подключены аудиокабели или коаксиальный кабель.
- Переключите внешнее аудиоустройство на соответствующий источник звука.

#### Не удается прочитать диск.

- Убедитесь, что проигрыватель поддерживает данный тип дисков (см. раздел "Характеристики" > "Воспроизводимые носители").
- Если на диск выполнялась запись, убедитесь, что диск финализирован.

#### Не удалось прочитать содержимое накопителя USB.

- Убедитесь, что запоминающее устройство USB совместимо с проигрывателем (см. "Характеристики"  $>$  "USB").
- Убедитесь, что файловая система запоминающего устройства USB поддерживается проигрывателем (см. "Характеристики" > "USB").

#### Не удалось прочитать или отобразить файлы.

- Убедитесь, что количество файлов или папок не превышает допустимое значение (максимальное количество папок — 299, файлов — 648).
- Убедитесь, что данный проигрыватель поддерживает эти файлы (см. "Характеристики" > "Формат файла").

#### Не удалось воспроизвести файлы DivX.

- Убедитесь, что видеофайл DivX не поврежден.
- Проверьте расширение файла.
- Для воспроизведения видеофайлов с защитой DRM, сохраненных на накопителе USB, не допускается использование аналогового видеоподключения (композитного, компонентного или Scart). Передача

видеоматериалов на поддерживаемый диск для воспроизведения данных файлов.

#### Субтитры DivX не воспроизводятся должным образом.

- Убедитесь, что название файла субтитров совпадает с названием видеофайла DivX.
- Убедитесь, что файл субтитров имеет расширение, поддерживаемое проигрывателем (.srt, .sub, .txt, .ssa или .smi).
- Выберите набор символов, поддерживаемый субтитрами (см. "Использование DVD-проигрывателя" > "Видео DivX").

## <span id="page-17-0"></span>**Важные** сведения о безопасности

Перед использованием данного DVDпроигрывателя внимательно ознакомьтесь со всеми инструкциями. Гарантия не распространяется на повреждения, вызванные несоблюдением инструкций.

## Техника безопасности

#### Риск поражения электрическим током!

- Не подвергайте устройство и дополнительные принадлежности воздействию дождя или воды. Никогда не размещайте рядом с устройством сосуды с жидкостью, например вазы. В случае попадания жидкости на поверхность или внутрь устройства немедленно отключите его от электросети. Обратитесь в центр поддержки потребителей Philips для проверки устройства перед его дальнейшим использованием.
- Не помещайте устройство и дополнительные принадлежности вблизи источников открытого огня или других источников тепла, в том числе не допускайте воздействия прямых солнечных лучей.
- Никогда не вставляйте посторонние предметы в вентиляционные разъемы и другие отверстия устройства.
- Если для отключения устройства используются шнур питания или штепсель, доступ к ним должен оставаться свободным.
- Запрещается подвергать элементы питания (аккумуляторный блок или батареи) воздействию высоких

температур, включая прямые солнечные лучи, огонь и т.п.

- Во время грозы отключайте устройство от электросети.
- Для извлечения вилки из розетки электросети тяните за вилку, а не за шнур.

#### Риск короткого замыкания или возгорания!

- Перед подключением устройства к электросети убедитесь, что напряжение источника питания соответствует напряжению, указанному на задней панели устройства.
- Запрещается применять силу при обращении с разъемами электропитания. Недостаточно плотно подключенные разъемы электропитания могут стать причиной искрения или возгорания.

#### Риск повреждения устройства!

- Не разбирайте устройство во избежание воздействия излучения.
- Запрещается прикасаться к оптическим линзам внутри отделения для диска.
- Не ставьте устройство или другие предметы на шнуры питания или электрические приборы.
- После транспортировки изделия при температуре ниже 5 °С удалите упаковку и подождите, пока его температура достигнет комнатной, а затем подключите домашний кинотеатр к розетке электросети.

#### Риск перегрева!

• Никогда не устанавливайте устройство в ограниченном пространстве. Для обеспечения вентиляции оставляйте вокруг устройства не менее 10 см свободного пространства. Убедитесь, что шторы или другие объекты не закрывают вентиляционные отверстия устройства.

#### Риск загрязнения окружающей среды!

- При разрядке батарей или в случае длительного простоя устройства батареи необходимо извлечь.
- Батареи содержат химические вещества. Их необходимо утилизировать в

соответствии с установленными правилами.

#### Опасность проглатывания батареи!

• В устройстве/пульте ДУ может содержаться плоская батарея, которую легко могут проглотить дети. Хранить батареи необходимо в недоступном для детей месте!

# LAS **CLASS 1 LASER PRODUCT**

## Осторожное обращение с устройством

- Не помещайте в отделение для дисков посторонние предметы.
- Не помещайте в отделение для дисков деформированные или треснувшие диски.
- Если устройство не используется в течение продолжительного времени, извлеките диски из отделения для дисков.
- Для очистки устройства используйте только микроволоконный материал.

## Забота об окружающей среде

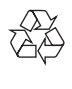

Изделие разработано и изготовлено с применением высококачественных деталей и компонентов, которые подлежат переработке и повторному использованию.

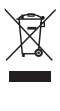

Маркировка символом перечеркнутого мусорного бака означает, что данное изделие попадает под действие директивы Европейского совета 2002/96/EC. Узнайте о раздельной утилизации электротехнических и электронных изделий согласно местному законодательству.

Действуйте в соответствии с местными правилами и не выбрасывайте отработавшее изделие вместе с бытовыми отходами. Правильная утилизация отработавшего изделия поможет предотвратить возможные негативные последствия для окружающей среды и здоровья человека.

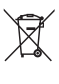

В изделии содержатся элементы питания, которые попадают под действие директивы ЕС 2006/66/EC и не могут быть утилизированы вместе с бытовым мусором. Узнайте о раздельной утилизации элементов питания согласно местному законодательству, так как правильная утилизация поможет предотвратить негативные последствия для окружающей среды и здоровья человека.

## Соответствие нормативам

 $\epsilon$ 

Данное изделие соответствует требованиям Европейского Союза по радиопомехам.

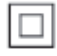

Приборы КЛАССА II с двойной изоляцией и без защитного заземления.

## Авторские права

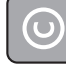

Be responsible Respect copyrights

В данном изделии используется технология защиты авторских прав, защищенная некоторыми патентами США и другими правами на интеллектуальную собственность Rovi Corporation. Разборка или реконструирование запрещены.

## Товарные знаки

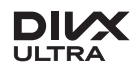

О ФОРМАТЕ ВИДЕО DIVX: DivX® это формат цифрового видео, созданный DivX, LLC, дочерней компанией Rovi Corporation. Это устройство с официальной сертификацией DivX Certified® позволяет воспроизводить видео DivX. Для получения более подробных сведений и программных средств для преобразования видеофайлов в формат DivX посетите веб-сайт divx.com. ОБ УСЛУГЕ DIVX VIDEO-ON-DEMAND. Это устройство, сертифицированное по стандарту DivX®, должно быть зарегистрировано для воспроизведения приобретенных фильмов DivX Videoon-Demand (VOD). Для получения кода регистрации найдите раздел DivX VOD в меню настройки устройства. Для получения дополнительной информации о процессе

регистрации перейдите на веб-сайт vod.divx. com.

DivX®, DivX Ultra®, DivX Certified® и соответствующие логотипы являются товарными знаками компании Rovi Corporation или ее дочерних компаний и используются по лицензии.

Сертификация DivX Ultra® для поддержки дополнительных функций и изображения превосходного качества при воспроизведении видео DivX.

## $\prod$  DOLBY.

Изготовлено по лицензии Dolby Laboratories. Dolby и символ двойного D являются товарными знаками Dolby Laboratories.

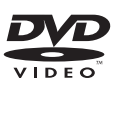

DVD является товарным знаком корпорации DVD FLLC (DVD Format and Logo Corporation).

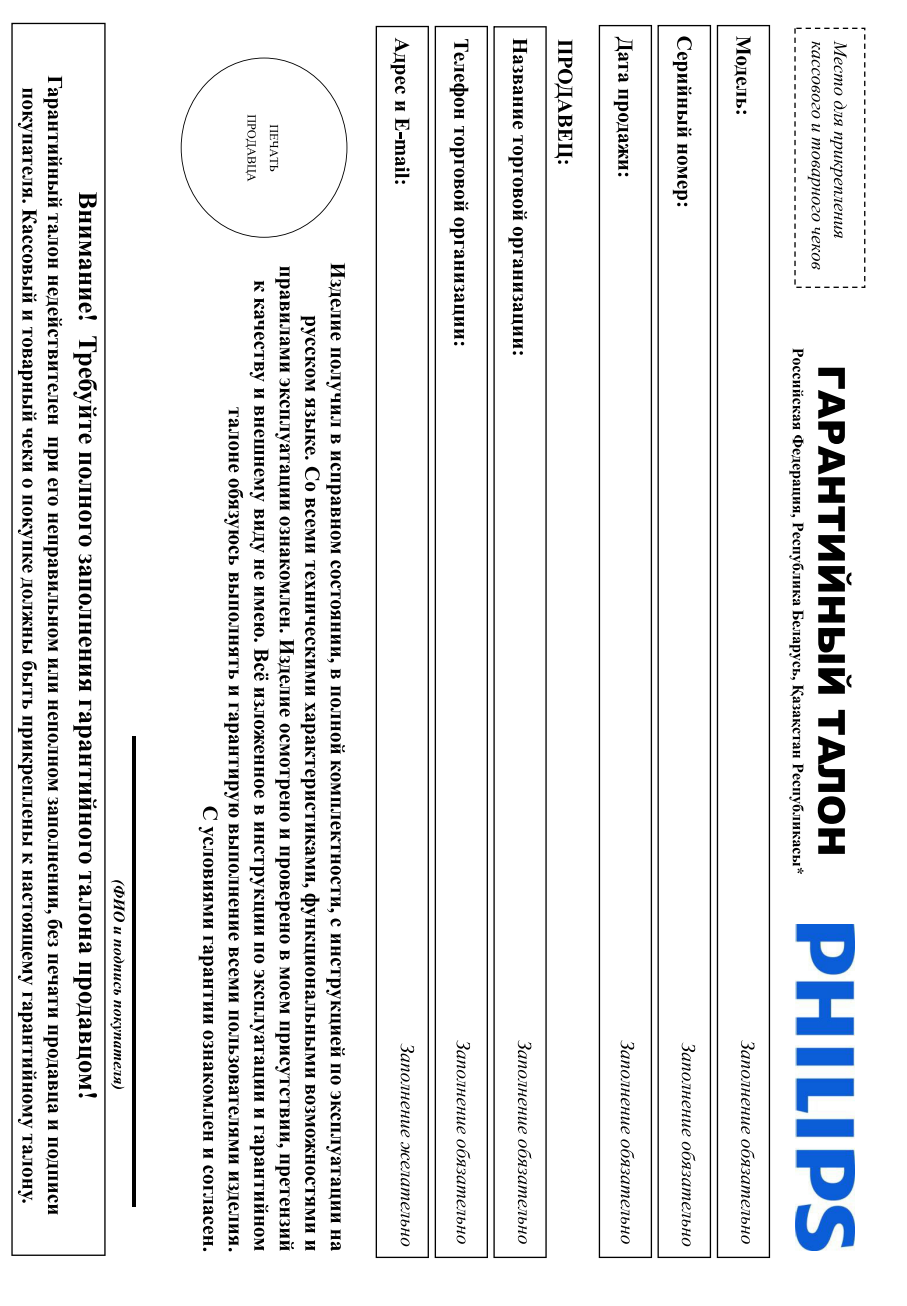

Русский

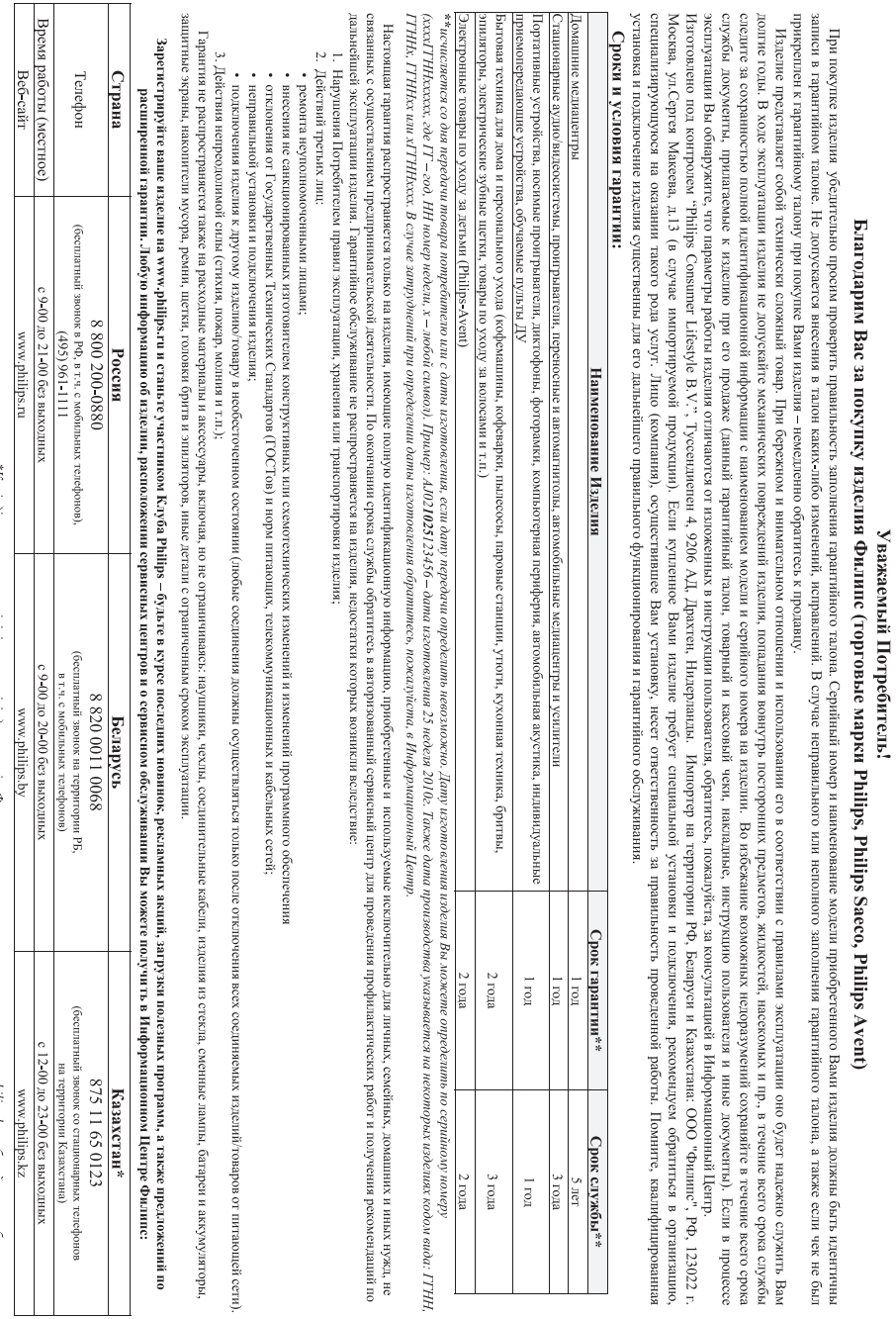

Дополнение к инструкции пользователя

\*Кенілдік таюның мәтінінің қазақ тілінде алу үшін, Филипс ақпараттық орталығына немесе www.philips.kz\_ вед-сайтына хабарласыныз .

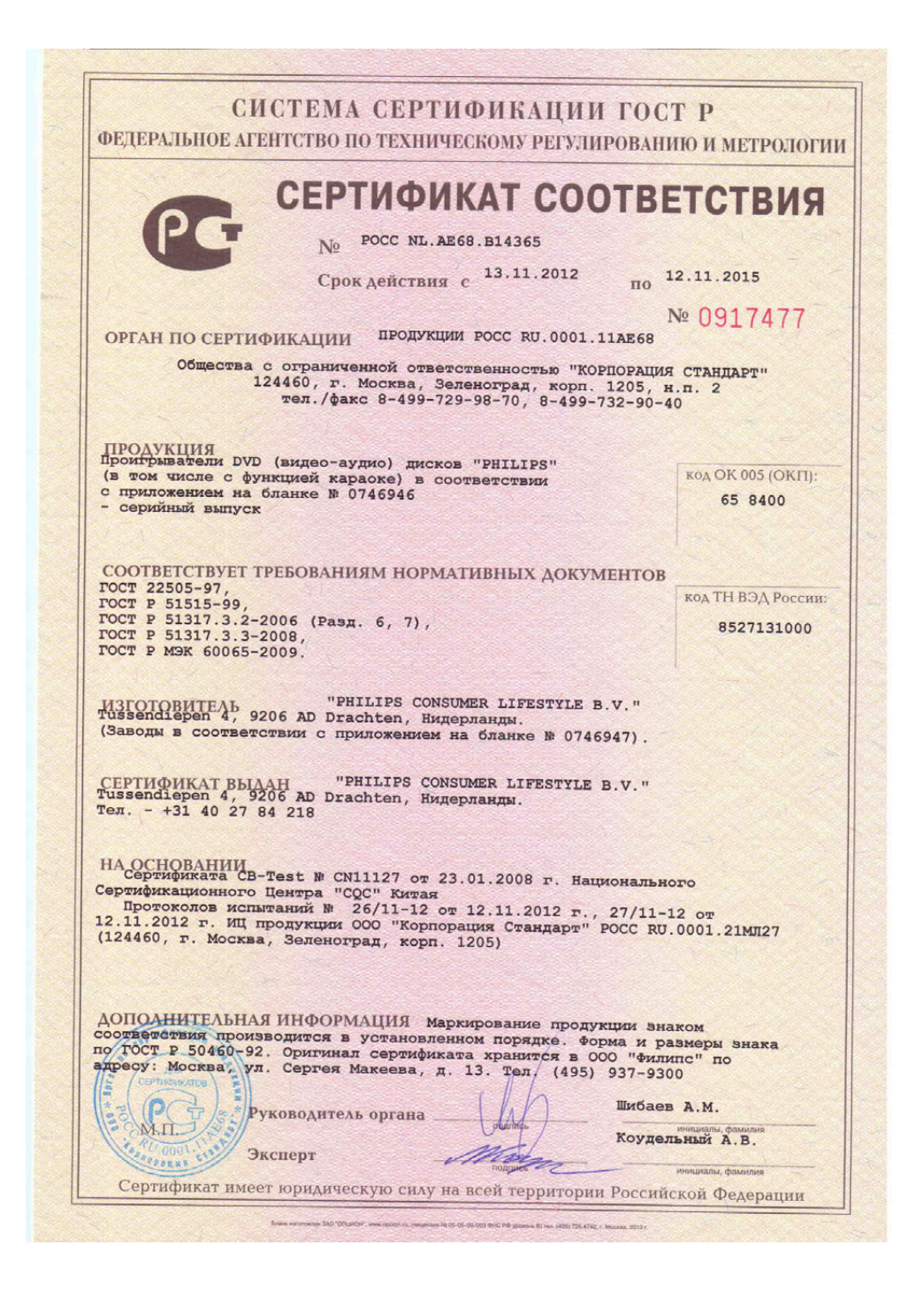

### СИСТЕМА СЕРТИФИКАЦИИ ГОСТ Р

ФЕДЕРАЛЬНОЕ АГЕНТСТВО ПО ТЕХНИЧЕСКОМУ РЕГУЛИРОВАНИЮ И МЕТРОЛОГИИ

## № 0746946

### ПРИЛОЖЕНИЕ

## К сертификату соответствия № РОСС NL.AE68.B14365

Перечень конкретной продукции, на которую распространяется действие сертификата соответствия

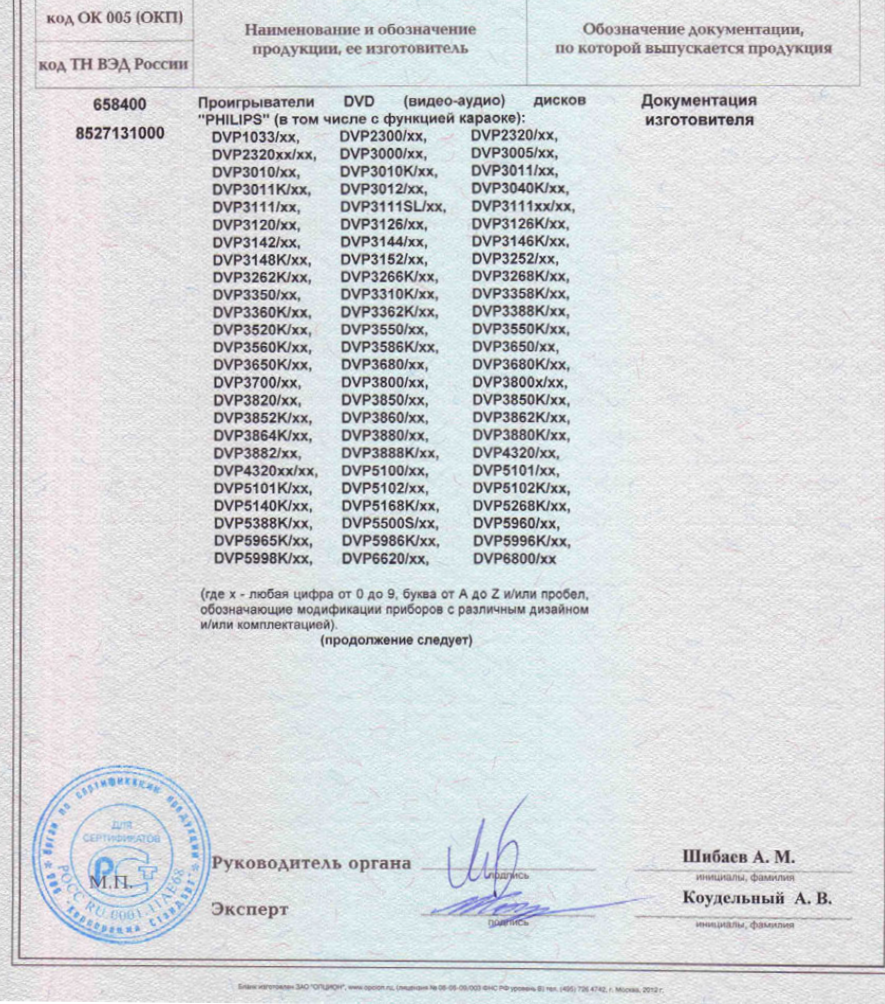

## СИСТЕМА СЕРТИФИКАЦИИ ГОСТ Р

ФЕДЕРАЛЬНОЕ АГЕНТСТВО ПО ТЕХНИЧЕСКОМУ РЕГУЛИРОВАНИЮ И МЕТРОЛОГИИ

## № 0746947

### **ПРИЛОЖЕНИЕ**

К сертификату соответствия № РОСС NL.AE68.B14365

Перечень конкретной продукции, на которую распространяется действие сертификата соответствия

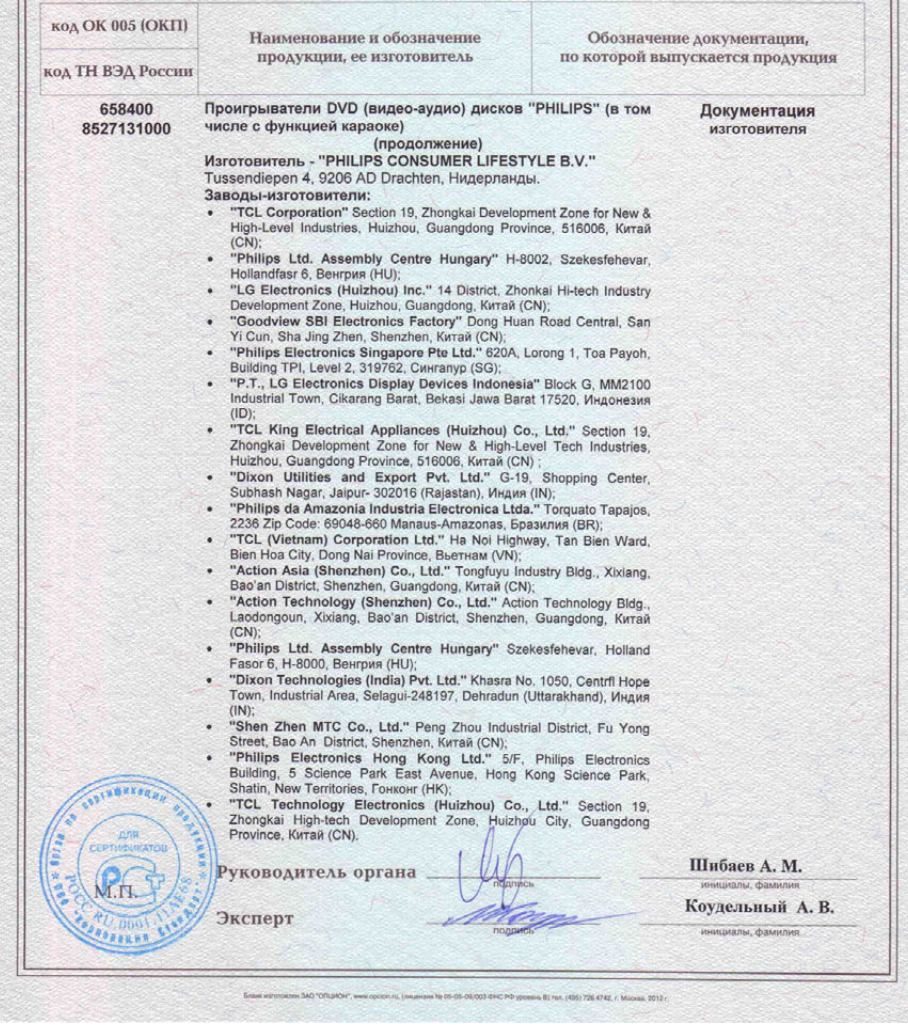

## Language Code

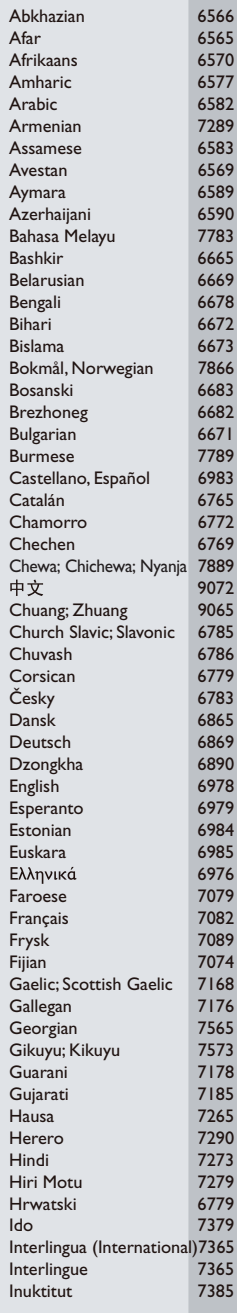

 $\overline{a}$ 

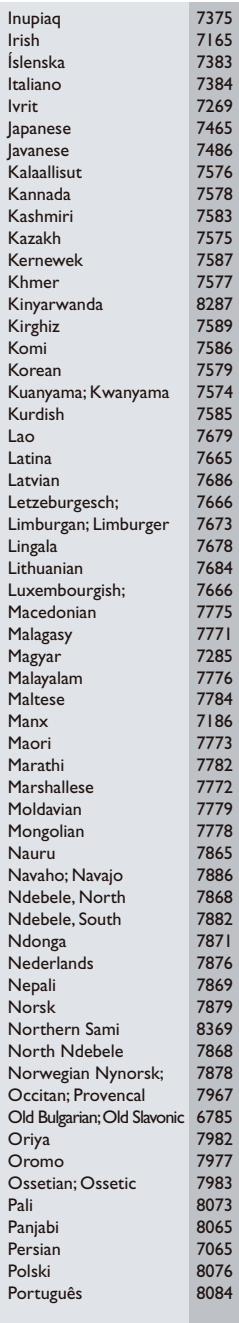

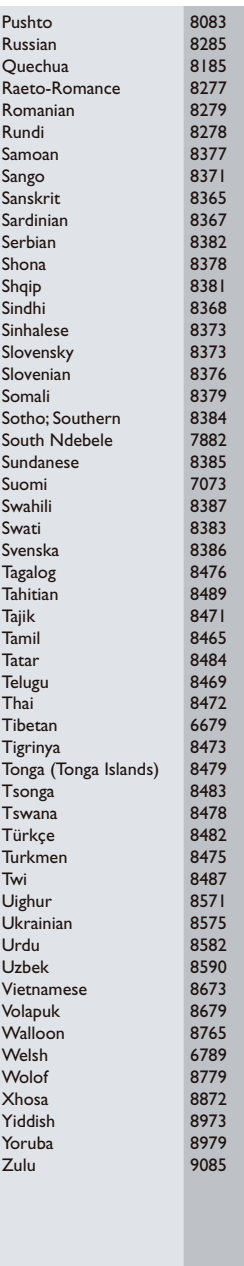

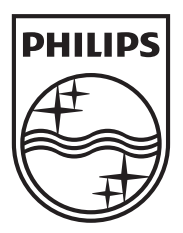

Specifications are subject to change without notice © 2012 Koninklijke Philips Electronics N.V. All rights reserved.

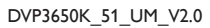

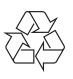